## **IDLAND**

### FAQ Action Camera

**la CAM si blocca all'avvio o poco dopo** provare a formattare la SD (NON da MAC)

#### **la CAM si blocca all'avvio o poco dopo**

Provare a sostituire la scheda SD, in passato abbiamo avuto problemi con alcuni modelli di SD

#### **La CAM si blocca quando faccio partire la registrazione**

provare a formattare la SD

#### **La CAM si blocca quando faccio partire la registrazione**

Provare a sostituire la scheda SD, in passato abbiamo avuto problemi con alcuni modelli di SD

#### **la CAM visualizza "not support"**

Utilizzare SD max 32GB classe 10. Si consiglia di formattarla prima dell'uso. non formattare utilizzando un Mac. Non utilizzare in altri dispositivi, oppure formattarla sempre prima di reinserirla nella H7

#### **Quale APP devo utilizzare**

Apple/Android: consigliamo iSportCam Windows phone: https://www.microsoft.com/en-us/store/p/slow-camera/9wzdncrdjsm0#

#### **Quale APP devo utilizzare**

Apple/Android: EziCam

#### **Come si abbina il Remote (telecomando)?**

A telecamera spenta tenere premuto il pulsante superiore (con i led verso l'alto) ed il pulsante centrale ccontemporaneamente.

Tenendo premuti i pulsanti del remote, accendere la camera.

Se la procedura ha avuto successo si deve accendere il led Blu centrale del remote.

#### **Utilizzando la CAM con la custodia waterproof, dopo un po' in uso si appanna**

Utilizzare gli inserti anticondensa

Noi non li abbiamo a magazzino perchè costerebbero molto più che su internet, quelli delle XTC non vanno bene Si trovano su amazon ed ebay, devono essere max 1mm di spessore

#### **Sul remote H7 si accendono i 3 led quando lo ricarico**

Il Remote ha un problema di batteria, occorre sostituirlo

CTE INTERNATIONAL srl · Via R. Sevardi, 7 · 42124 Reggio Emilia - Italy Tel. +39 0522 509411 · Fax +39 0522 509422 · mail: info@midlandeurope.com · www.midlandeurope.com

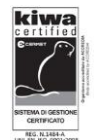

## **IDLAND**

# FAQ

#### **Come funziona time lapse? e come si attiva su H7?**

Si attiva dalle impostazioni, nel momento in cui è attivo compare il simbolo sul display. verrà creato un filmato a 30 fps scattando un frama ogni tot tempo impostato

#### **Come funziona time lapse? e come si attiva su H5?**

premere il pulsante power 3 volte per entrare in modalità time lapse. La cam scatterà una foto ogni tot secondi, ma non verrà creato un video, rimangono solo foto temporizzate

#### **Dopo aver scaricato i video sul tel non si sente l'audio**

I nuovi android non supportano i codec audio delle nostre cam. Occorre scaricare un player esterno, noi suggeriamo: K Lite Video Player No Codec

https://play.google.com/store/apps/details?id=video.music.playerlite&hl=it

#### **H5 si spegne arrivando a 20 metri di profondità**

occorre inserire spessore a fianco del pulsante frontale (ho fatto istruzioni dettagliate)

#### **Dove trovo il FW per l'aggiornamento?**

Sul sito alla sezione Supporto

#### **Dove trovo il FW per l'aggiornamento?**

siccome esistono 2 versioni non compatibili tra di loro, il FW lo inviamo noi su richiesta dopo esserci fatti comunicare la precedente versione

#### **Esiste Remote per H5?**

No, non supporta il remote

#### **Quale accessorio devo usare per posizionarla sul casco?**

C1268 - TURNABLE HOOK 360° - AGGANCIO ROTANTE

#### **Posso "stretchare" l'immagine e renderla normale/rettangolare?**

No, non è possibile.

Un compromesso può essere quello di selezionare la visuale che si preferisce ed effettuare lo stamp o la registrazione di ciò che si sta visualizzando attraverso l'apposito pulsante sul software.

#### **Esiste Remote per H360?**

Sì, è lo stesso delle H180. RC180 cod. C1320

CTE INTERNATIONAL srl · Via R. Sevardi, 7 · 42124 Reggio Emilia - Italy Tel. +39 0522 509411 · Fax +39 0522 509422 · mail: info@midlandeurope.com · www.midlandeurope.com

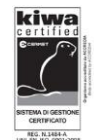

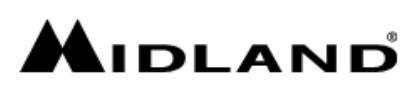

# FAC

**Esiste custodia Waterproof per H360?** Sì, C1319

**Quale App usare?** Android/iOS: SYMAX360

**Quale App usare?** Android/iOS: SYVR360

**Quale software usare per PC/MAC?** Windows/MAC: SYMAX360 scaricabile dal nostro sito

#### **Posso acquistare una batteria aggiuntiva?**

Si, il codice è R74538 e le può chiedere al suo rivenditore.

**Quale App devo usare?** MelifeCam-i3 (dagli store Apple e Android)

#### **Non trovo più l'App Action Connect (solo per Android)**

utilizzare "Liquid Image" oppure scaricare Action Connect dal nostro sito: https://www.midlandeurope.com/uploads/738556\_Action\_Connect.apk

#### **Non riesco a fare live streaming dall'App EzPano**

La possibilità di live stream è stata tolta per problemi di compatibilità (Nota: già chiesto di reintrodurla)

#### **Quale App devo usare?**

Ez-icam

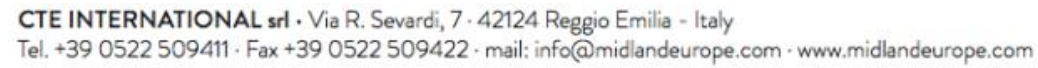

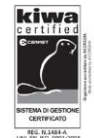